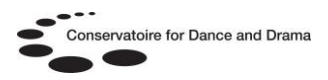

# **Performing Arts Periodicals Database (PADP)**

### **What is the PADP database?**

 PADP (formerly IIPA) is a research tool for the study of theatre and the performing arts. Subject areas covered include:

#### **Circus performance**

- **Dance**
- **Drama**

**Film**

**Mime**

**Opera**

- **Puppetry**
- **Stagecraft**
- **Theatre**
- **Television**

### **Who can access the PAPD database?**

All students and staff at BOVTS, CSB, LAMDA, LCDS, NSCD, Rambert, RADA & NCCA.

### **How can I access the PAPD database?**

On any computer with internet access via an online gateway called [MyAthens.](http://www.openathens.net/) You will need a username and password to log into MyAthens @<http://www.openathens.net/>

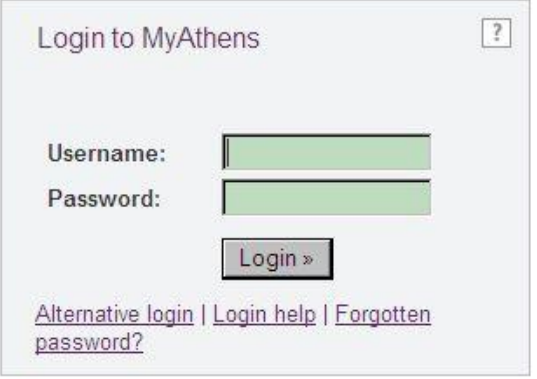

You can also log into MyAthens by following the 'Athens' link at the bottom of the CDD & NSCD websites.

### **How do I get a username and password to access MyAthens?**

Students and staff at CSB, LAMDA, LCDS, NSCD, RADA & Rambert should ask their library staff for details of how to self-register for MyAthens.

If you are not at one of these affiliates contact the CDD Athens Administrator Samantha King @ [samantha.king@nscd.ac.uk](mailto:samantha.king@nscd.ac.uk) to request an account. Please provide the following details by email:

- Full name
- Email address
- Course / Job Title
- Current year of study (students only)
- Date course ends (students only)
- Affiliate name e.g Circus Space

### **What will I find on the PAPD database?**

- Over 56,000 journal articles
- Bibliographic details of 56,000 journals
- Indexes over 250 performing arts journals
- 52 of these journal titles are available in full text (can be read online)
- Over 10,000 full text articles with abstracts (including images) of leading performing arts journals
- Indexing for a variety of documents such as biographical profiles, obituaries, interviews and events

### **What does full text mean?**

It simply means you can read the whole journal article online once you've located it in the database, like an ebook.

#### **What do I do now?**

Log into Athens and select PAPD from the resource list.

### N.B. MyAthens is sometimes referred to as Athens or OpenAthens

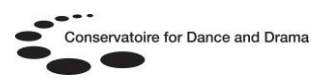

# **Using PAPD**

Once you have logged on select advanced search, below is a screenshot of the search screen:

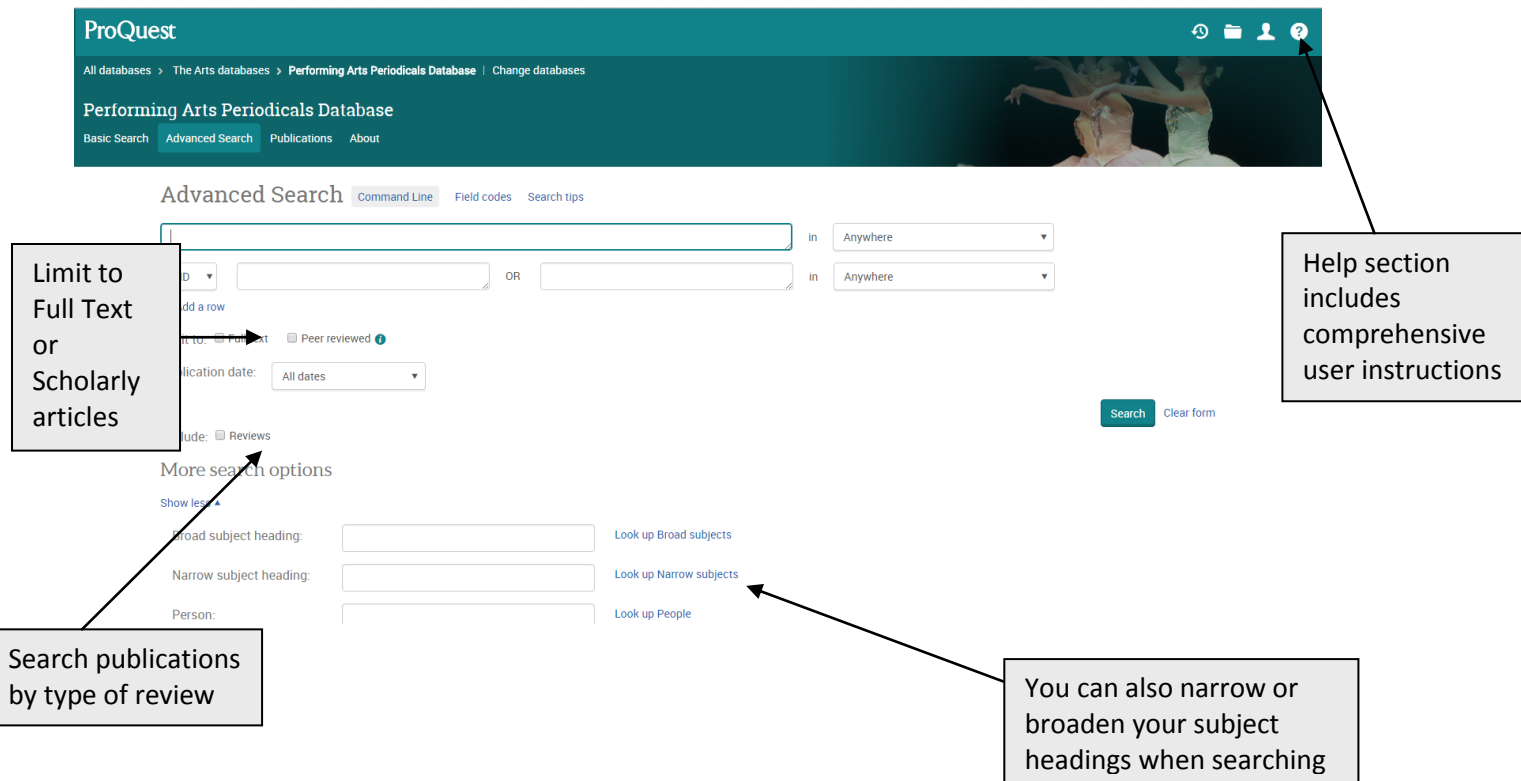

Once you select an article from the results list, you can view an abstract (short summary) of the article and a tools menu, with options to print, email and download or view the full article if available:

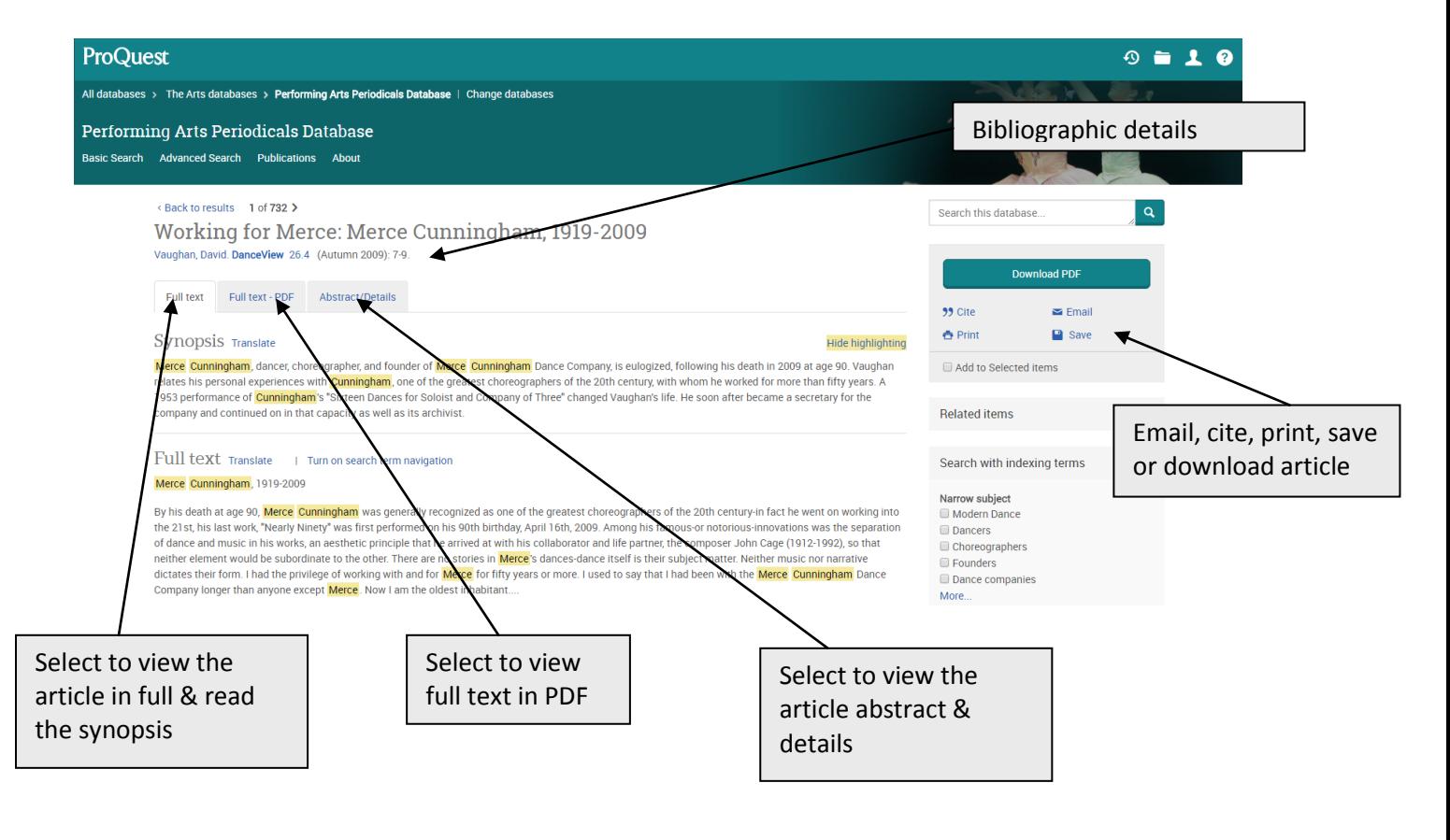